# Lookup User Function Library

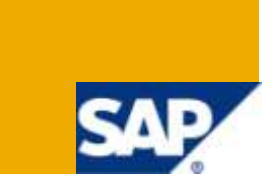

## **Applies to:**

Crystal Reports 2008 and SAP BusinessObjects Enterprise XI 3.1

For more information, visit the **Business Objects homepage**.

#### **Summary**

The included User Function Library (UFL) provides the capability to Crystal Reports to do a lookup in an external file. Key values in the lookup file have a locale associated with them so that multilingual reports can be created. The UFL is designed to be used in the Crystal Reports designer as well as BusinessObjects Enterprise.

**Important:** This is an **unsupported** component. No warranties are extended in any way.

**Author:** Ian Treleaven

**Company:** SAP

**Created on:** 02 April 2009

#### **Author Bio**

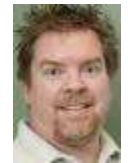

Ian Treleaven is a software engineer working on the Crystal Reports product development team. He has helped create Crystal Reports features as a Senior Developer, Development Lead, and most recently as a Program Manager. Prior to working on Crystal Reports at Seagate Software/Crystal Decisions/Business Objects/SAP, Ian worked for a number of years in the industry at various companies including Microsoft and IBM.

# **Table of Contents**

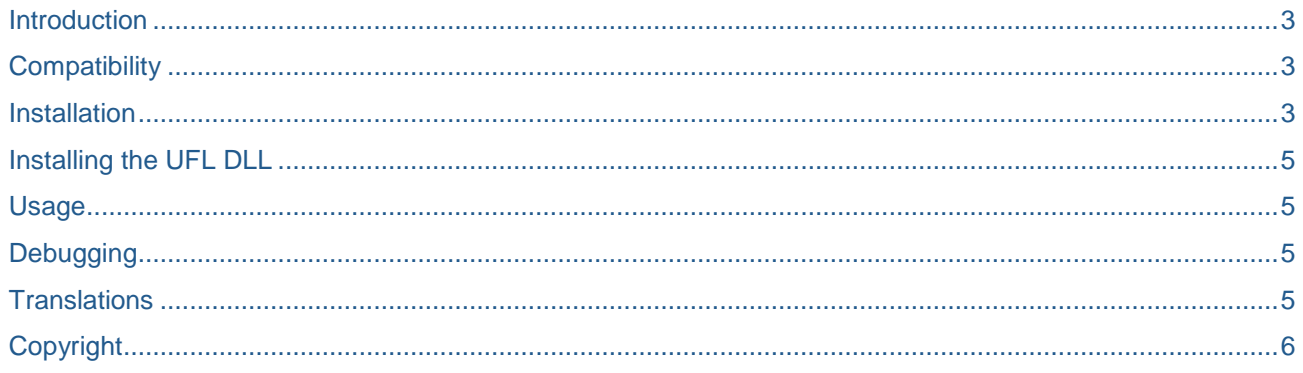

## <span id="page-2-0"></span>**Introduction**

The included User Function Library (UFL) provides the capability to Crystal Reports to do a lookup in an external file. Key values in the lookup file have a locale associated with them so that multilingual reports can be created. The UFL is designed to be used in the Crystal Reports designer as well as BusinessObjects Enterprise.

The lookup file is an XML format file. Each lookup key can have multiple localization entries, such as the following example:

<key value="**LastYearsSales**"> <localization locale="**fr\_FR**">**L'année dernière ventes**</localization> <localization locale="**de\_DE**">**Verkäufe des letzten Jahres**</localization> <localization locale="**en\_US**">**Last Year's Sales**</localization> <localization locale="**ja\_JP**">昨年の売上高</localization> </key>

A formula in Crystal Reports can access the Lookup function to access this data as follows:

```
Lookup("LastYearsSales", "en_US")
```
This will return the string from the [lookup.xml](http://www.sdn.sap.com/irj/scn/index?rid=/library/uuid/50189702-9efb-2c10-39af-f16a011f0aaa&overridelayout=true) file, "Last Year's Sales", since that is the match-up of "LastYearsSales" with a locale of "en\_US".

A Crystal Report can take advantage of the user's *Preferred Viewing Locale* by passing the ContentLocale special variable, like this:

Lookup("LastYearsSales", ContentLocale)

<span id="page-2-1"></span>The Preferred Viewing Locale can be changed in the Crystal Reports designer from the View menu.

#### **Compatibility**

This UFL is compatible with Crystal Reports 2008 **SP1** and BusinessObjects XI **3.1** and newer. It is compatible with Windows only. This is a C++ UFL and so doesn't require .NET or Java runtime environments.

#### <span id="page-2-2"></span>**Installation**

The version included works on Windows only.

The xml file that is read is named lookup.xml. The file lookup.xml is expected to be found in the %ALLUSERSPROFILE%\LocalLookup folder.

You can find this folder by entering the set command in a cmd shell and locate the value of ALLUSERSPROFILE.

On Windows 2003/XP, this folder is **C:\Documents and Settings\All Users\Application Data**

On Windows 2008/Vista, this folder is **C:\ProgramData**

Once the folder is located, create the subfolder, "**LocalLookup**" and place the lookup.xml file in it.

**Note:** This location is chosen since Windows Vista/2008 users are able to create folders and edit files in that location without the edit running at administrative privilege level.

lookup.xml is a UTF-8 text file. When editing this file, be sure to save it using the UTF-8 option of your text editor. When using Windows Notepad, be sure to set the Encoding at the bottom of the Save As window.

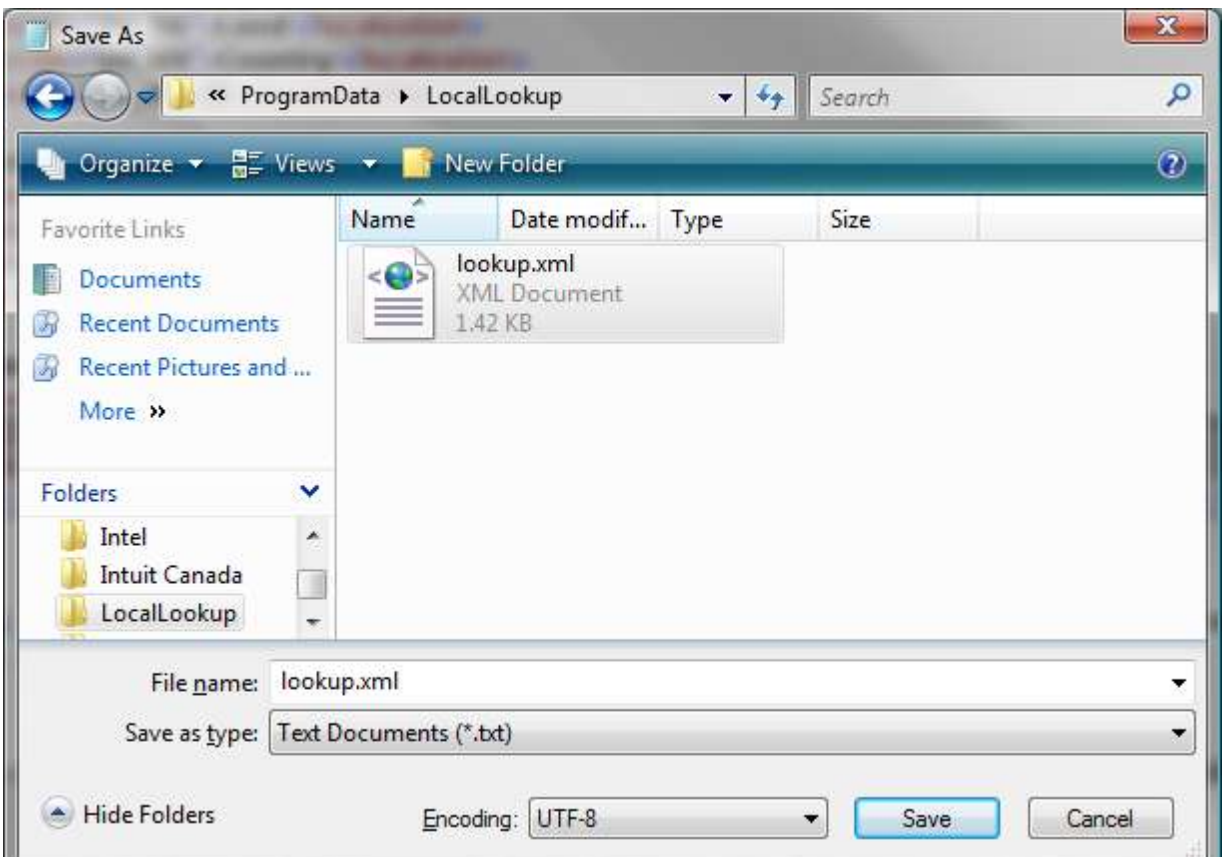

The full path to the XML file will therefore be

On Windows 2003/XP, this folder is C:\Documents and Settings\All Users\Application Data\LocalLookup\lookup.xml

On Windows 2008/Vista, this folder is C:\ProgramData\LocalLookup\lookup.xml

## <span id="page-4-0"></span>**Installing the UFL DLL**

The DLL file included, [u212samp.dll,](http://www.sdn.sap.com/irj/scn/index?rid=/library/uuid/50189702-9efb-2c10-39af-f16a011f0aaa&overridelayout=true) and the supporting DLL, [xerces-c\\_3\\_0.dll,](http://www.sdn.sap.com/irj/scn/index?rid=/library/uuid/50189702-9efb-2c10-39af-f16a011f0aaa&overridelayout=true) need to be copied to the following folder. u212samp.dll replaces an existing sample UFL that will already be present in that folder.

#### For 32-bit Windows:

#### **C:\Program Files\Business Objects\BusinessObjects Enterprise 12.0\win32\_x86**

For 64-bit Windows:

#### <span id="page-4-1"></span>**C:\Program Files (x86)\Business Objects\BusinessObjects Enterprise 12.0\win32\_x86**

#### **Usage**

The Lookup UFL loads the contents of the lookup.xml file the first time the Lookup function is called. The contents of the file are then cached in memory. In order to update the data returned by the Lookup function, the UFL will have to be unloaded from memory. This requires closing the Crystal Reports designer or in the case of BusinessObjects Enterprise, restarting servers that may have loaded it such as the Crystal Reports Page Server or Crystal Reports Job Server.

The included sample report, **[Lookup Demo.rpt](http://www.sdn.sap.com/irj/scn/index?rid=/library/uuid/50189702-9efb-2c10-39af-f16a011f0aaa&overridelayout=true)**, should load and preview should work if the components and files have been installed correctly. It also serves as an example of how to use the Lookup UFL function.

## <span id="page-4-2"></span>**Debugging**

When issues are found in the loading or processing of the XML, the Lookup UFL will attempt to create a log file named LookupUFL.log. It will likely be located in the same folder as the process that loads the UFL. Look in this file for issues noted by the UFL.

## <span id="page-4-3"></span>**Translations**

If you need help creating translations, check out Google Translate at http://translate.google.com

## <span id="page-5-0"></span>**Copyright**

© Copyright 2009 SAP AG. All rights reserved.

No part of this publication may be reproduced or transmitted in any form or for any purpose without the express permission of SAP AG. The information contained herein may be changed without prior notice.

Some software products marketed by SAP AG and its distributors contain proprietary software components of other software vendors.

Microsoft, Windows, Excel, Outlook, and PowerPoint are registered trademarks of Microsoft Corporation.

IBM, DB2, DB2 Universal Database, System i, System i5, System p, System p5, System x, System z, System z10, System z9, z10, z9, iSeries, pSeries, xSeries, zSeries, eServer, z/VM, z/OS, i5/OS, S/390, OS/390, OS/400, AS/400, S/390 Parallel Enterprise Server, PowerVM, Power Architecture, POWER6+, POWER6, POWER5+, POWER5, POWER, OpenPower, PowerPC, BatchPipes, BladeCenter, System Storage, GPFS, HACMP, RETAIN, DB2 Connect, RACF, Redbooks, OS/2, Parallel Sysplex, MVS/ESA, AIX, Intelligent Miner, WebSphere, Netfinity, Tivoli and Informix are trademarks or registered trademarks of IBM Corporation.

Linux is the registered trademark of Linus Torvalds in the U.S. and other countries.

Adobe, the Adobe logo, Acrobat, PostScript, and Reader are either trademarks or registered trademarks of Adobe Systems Incorporated in the United States and/or other countries.

Oracle is a registered trademark of Oracle Corporation.

UNIX, X/Open, OSF/1, and Motif are registered trademarks of the Open Group.

Citrix, ICA, Program Neighborhood, MetaFrame, WinFrame, VideoFrame, and MultiWin are trademarks or registered trademarks of Citrix Systems, Inc.

HTML, XML, XHTML and W3C are trademarks or registered trademarks of W3C®, World Wide Web Consortium, Massachusetts Institute of Technology.

Java is a registered trademark of Sun Microsystems, Inc.

JavaScript is a registered trademark of Sun Microsystems, Inc., used under license for technology invented and implemented by Netscape.

SAP, R/3, SAP NetWeaver, Duet, PartnerEdge, ByDesign, SAP Business ByDesign, and other SAP products and services mentioned herein as well as their respective logos are trademarks or registered trademarks of SAP AG in Germany and other countries.

Business Objects and the Business Objects logo, BusinessObjects, Crystal Reports, Crystal Decisions, Web Intelligence, Xcelsius, and other Business Objects products and services mentioned herein as well as their respective logos are trademarks or registered trademarks of Business Objects S.A. in the United States and in other countries. Business Objects is an SAP company.

All other product and service names mentioned are the trademarks of their respective companies. Data contained in this document serves informational purposes only. National product specifications may vary.

These materials are subject to change without notice. These materials are provided by SAP AG and its affiliated companies ("SAP Group") for informational purposes only, without representation or warranty of any kind, and SAP Group shall not be liable for errors or omissions with respect to the materials. The only warranties for SAP Group products and services are those that are set forth in the express warranty statements accompanying such products and services, if any. Nothing herein should be construed as constituting an additional warranty.